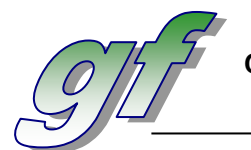

## **PRACTICA 3**

Fecha de entrega: 15 de junio

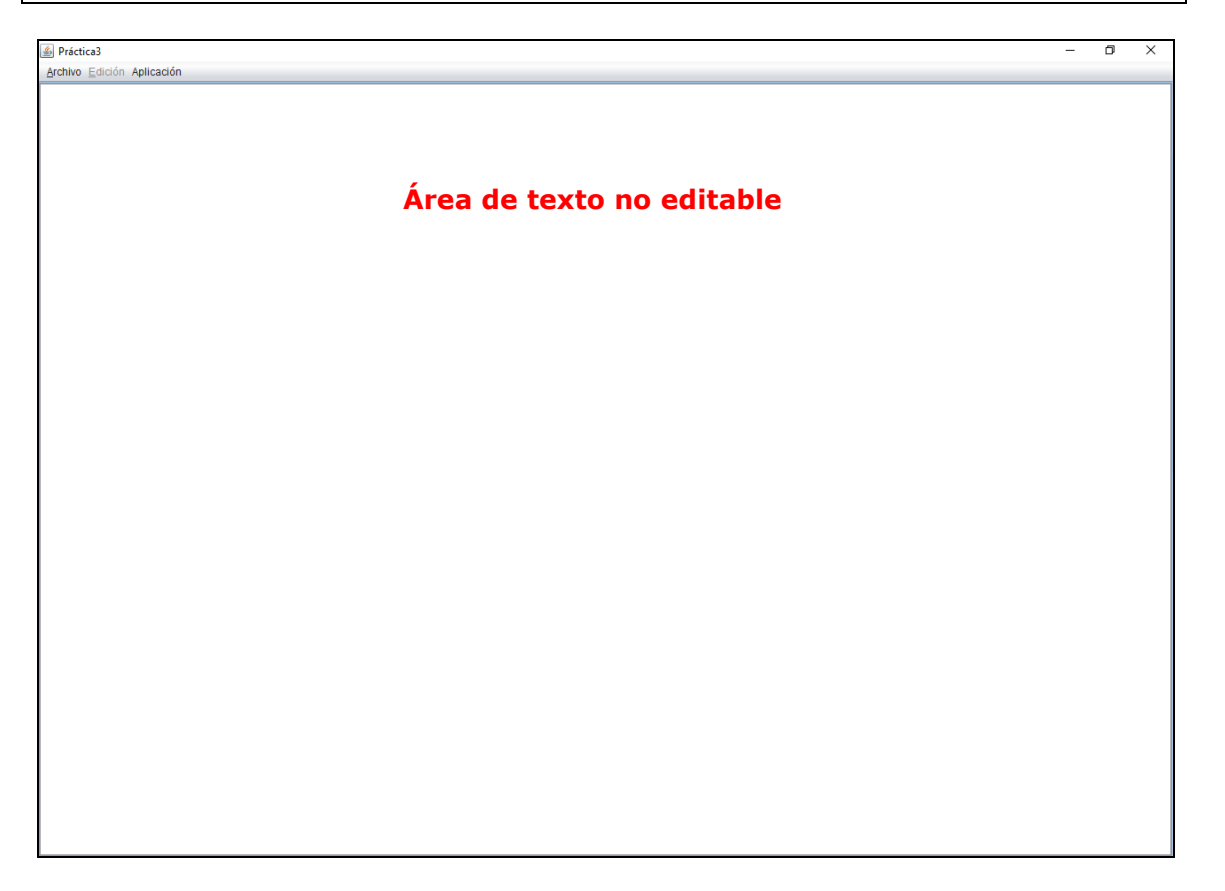

## **DISEÑO**

- Ventana maximizada.
- Menú **Archivo**:

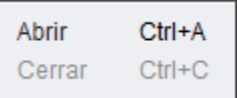

• Menú **Edición**:

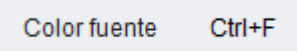

• Menú **Aplicación**:

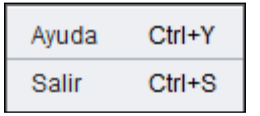

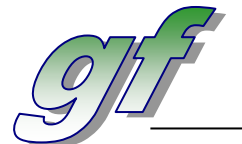

## **FUNCIONALIDAD**

**1. Archivo – Abrir:** permite seleccionar un archivo de texto (.txt) a través de un selector de ficheros, y muestra su contenido en el área de texto. El directorio por defecto del selector de ficheros será la carpeta *Documentos.*

Además, el título de la ventana incorpora el nombre del fichero abierto, y en una etiqueta situada en la parte inferior de la ventana, se muestra el tamaño del fichero en bytes.

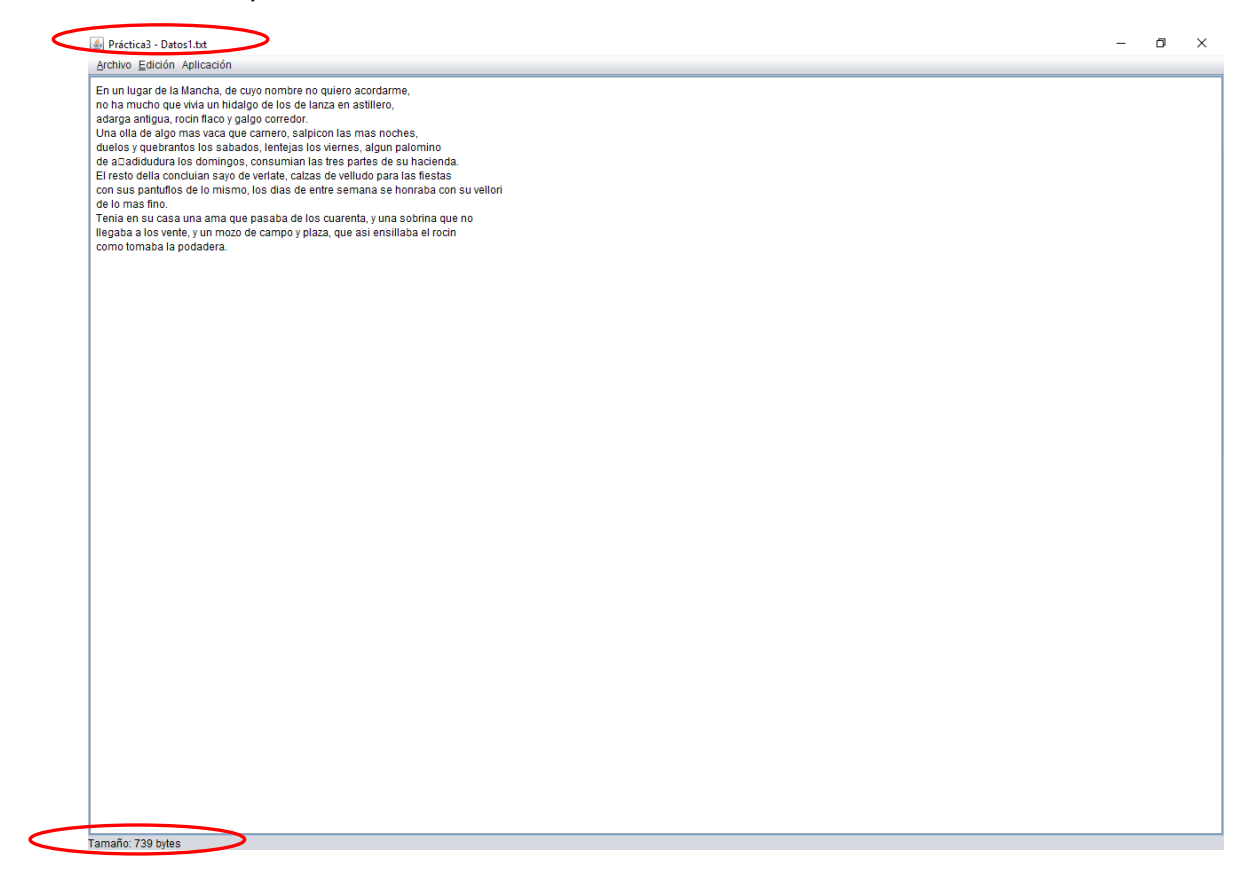

- **2. Archivo – Cerrar:** "cierra" el fichero abierto (cargado) en el área de texto. Esta opción, inicialmente está deshabilitada hasta que se abra un archivo, momento en el que se da opción de cerrarlo.
- **3. Edición – Cambiar color fuente:** permite cambar el color de la fuente del archivo "abierto", a través de un selector de colores.

Hasta que no se abra un fichero, esta opción permanece deshabilitada.

**4. Aplicación – Ayuda:** muestra la siguiente ventana de ayuda:

NOTA: Esta ayuda también estará disponible pulsando la tecla F1.

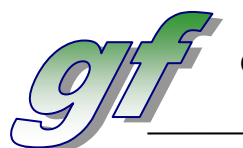

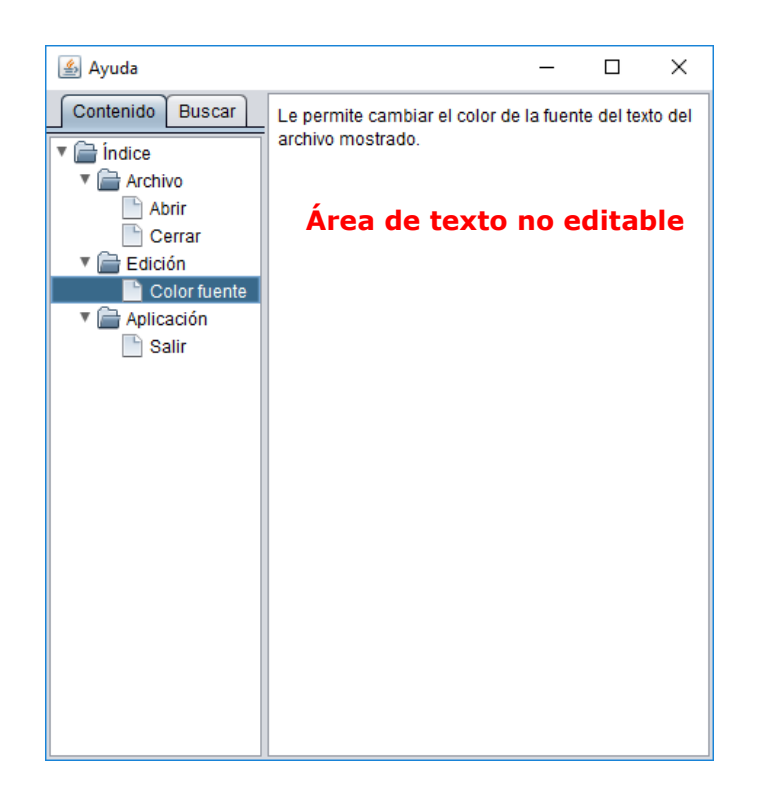

Como se observa en la imagen, a través de un panel con 2 pestañas se podrán hacer dos tipos de búsqueda:

- **Por contenido**: seleccionando un elemento del árbol.
- **Dinámicamente**: introduciendo el texto por el que buscar.

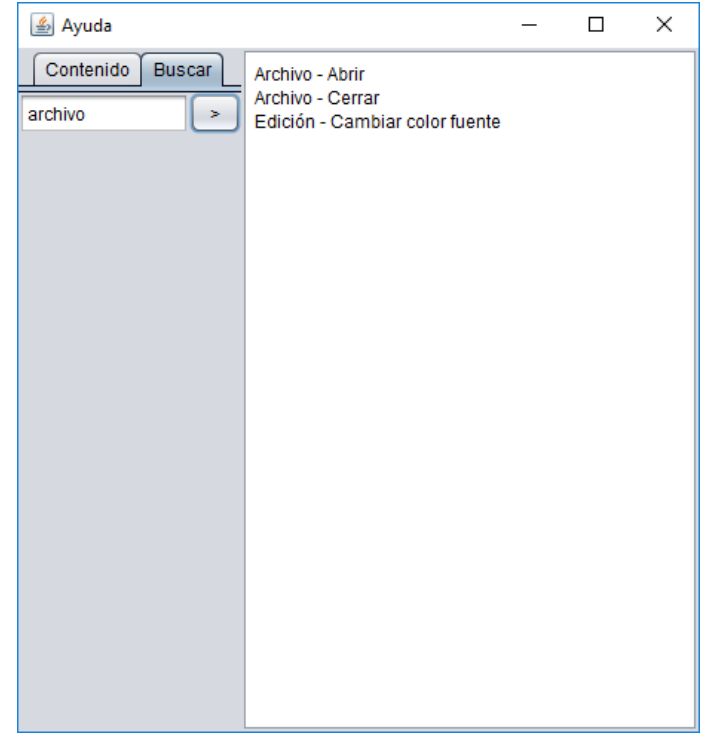

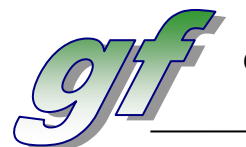

Para mostrar los resultados de la ayuda utiliza el fichero *ayuda.csv*, de tal forma, que cuando se busque por contenido, se buscará en el fichero por la columna Item y se mostrará el valor de la columna Texto correspondiente, y cuando se busque dinámicamente, se buscará en el fichero por la columna Texto y se mostrarán las rutas (columna Ruta) correspondientes.

**5. Aplicación – Salir:** finaliza la aplicación.

## **VALORACIÓN**

Se valorará positivamente:

- La utilización de **layous** para la colocación de componentes en las ventanas.
- La aplicación de algún un **Look & Feel**, diferentes a los que vienen con java.